# **HAWK**Mail **HACC, Central Pennsylvania's Community College**

Powered by

# Google

## **Guide for Students**

Harrisburg Area Community College assigns all credit students a college email address called **HAWK**Mail. All eligible students are mailed a letter that contains their HAWKMail address and temporary password.

**HACC uses your HAWKMail to communicate important information and reminders. Please check it often!**

## **First time users of HAWKMail must complete the account set up.**

- **1. Login to HAWKMail email.** 
	- Go t[o http://mail.hawkmail.hacc.edu.](http://mail.hawkmail.hacc.edu/)
	- Enter your full HAWKMail address.
	- **•** Enter your assigned temporary password.
	- Leave the "Stay signed in" box unchecked.
	- Click the "Sign In" button.

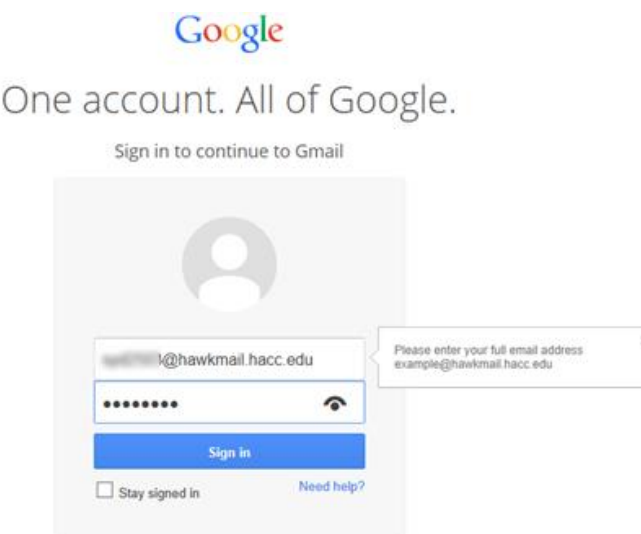

- **2. Create a new password.**
	- In the New Password field, create a new password. Your password must be a minimum of six (6) characters and contain letters and numbers.
	- In the Re-enter new password field, enter the same password.

• Click on the Change Password button.

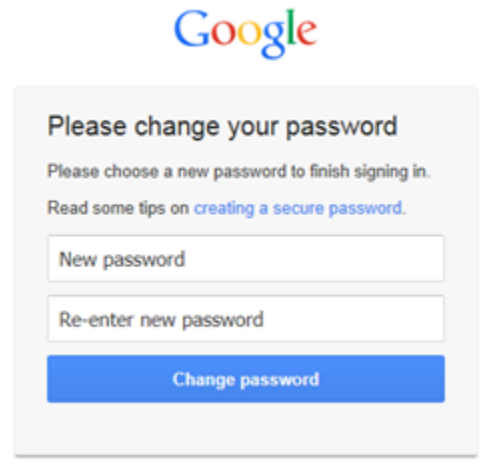

 You may choose to enter your Mobile phone or choose Skip to get to the next screen.

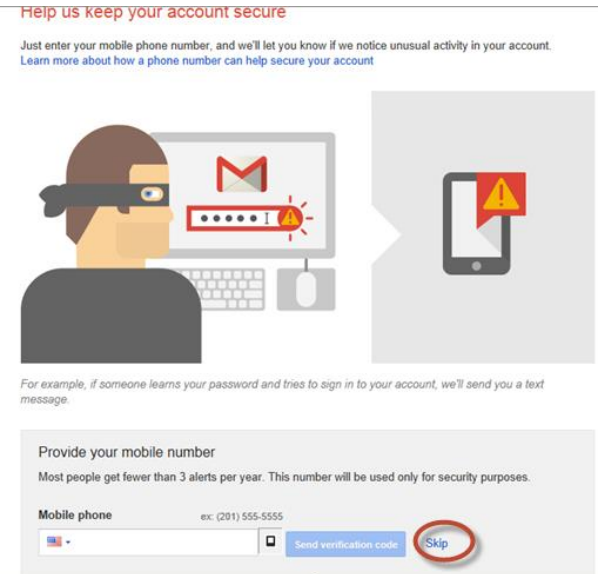

- **3. Create your account.**
	- Review the Google Terms of Service. For a printed version, click the printable version link.

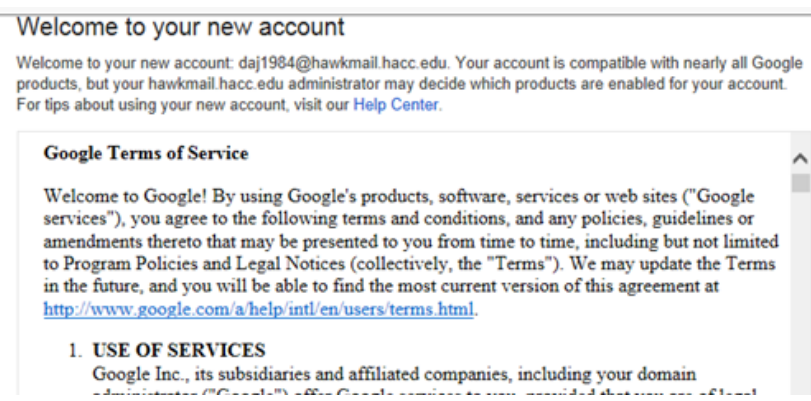

- Enter the script characters that are displayed in the picture.
- Click on "I accept. Continue to my account.

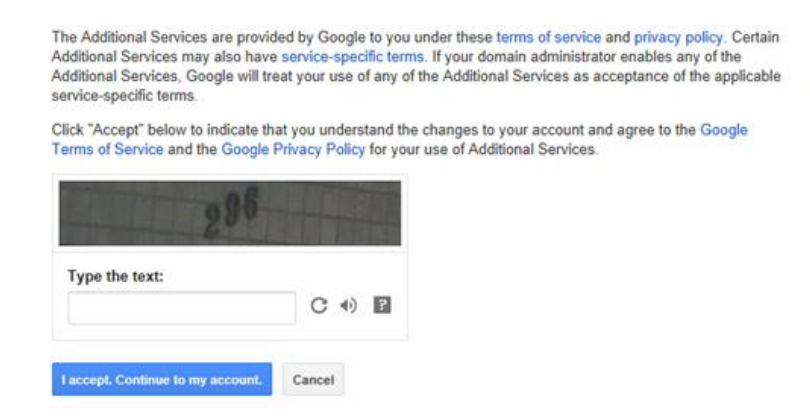

#### **4. Your account is created. You should now see your Inbox.**

To view a message, simply click on the message title.

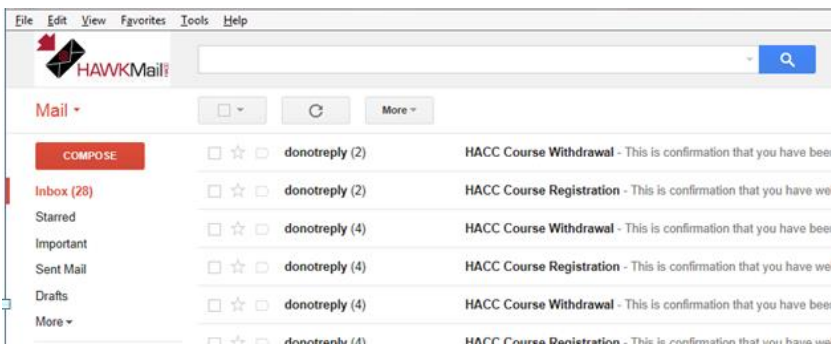

**Note:** For instructions on how to forward your **HAWK**Mail to another email account refer to the document **How to Forward HAWK**Mail at:

[http://www.hacc.edu/HAWKmail/upload/HowtoForwardHAWKMail.pdf.](http://www.hacc.edu/HAWKmail/upload/HowtoForwardHAWKMail.pdf)

### **I forgot my password. How can I reset it?**

Contact HACC's IT Support Center at 717 780‐2570 (Monday-Thursday 8:00am to 8:00pm and Fridays 8:00am to 5:00pm) or email supportcenter@hacc.edu.

**Help and Support**: Contact HACC's IT Support Center at 717 780‐2570 (Monday-Thursday 8:00am to 8:00pm and Fridays 8:00am to 5:00pm) or email supportcenter@hacc.edu or go to https://mail.google.com/support/.